# We will begin at 2:02

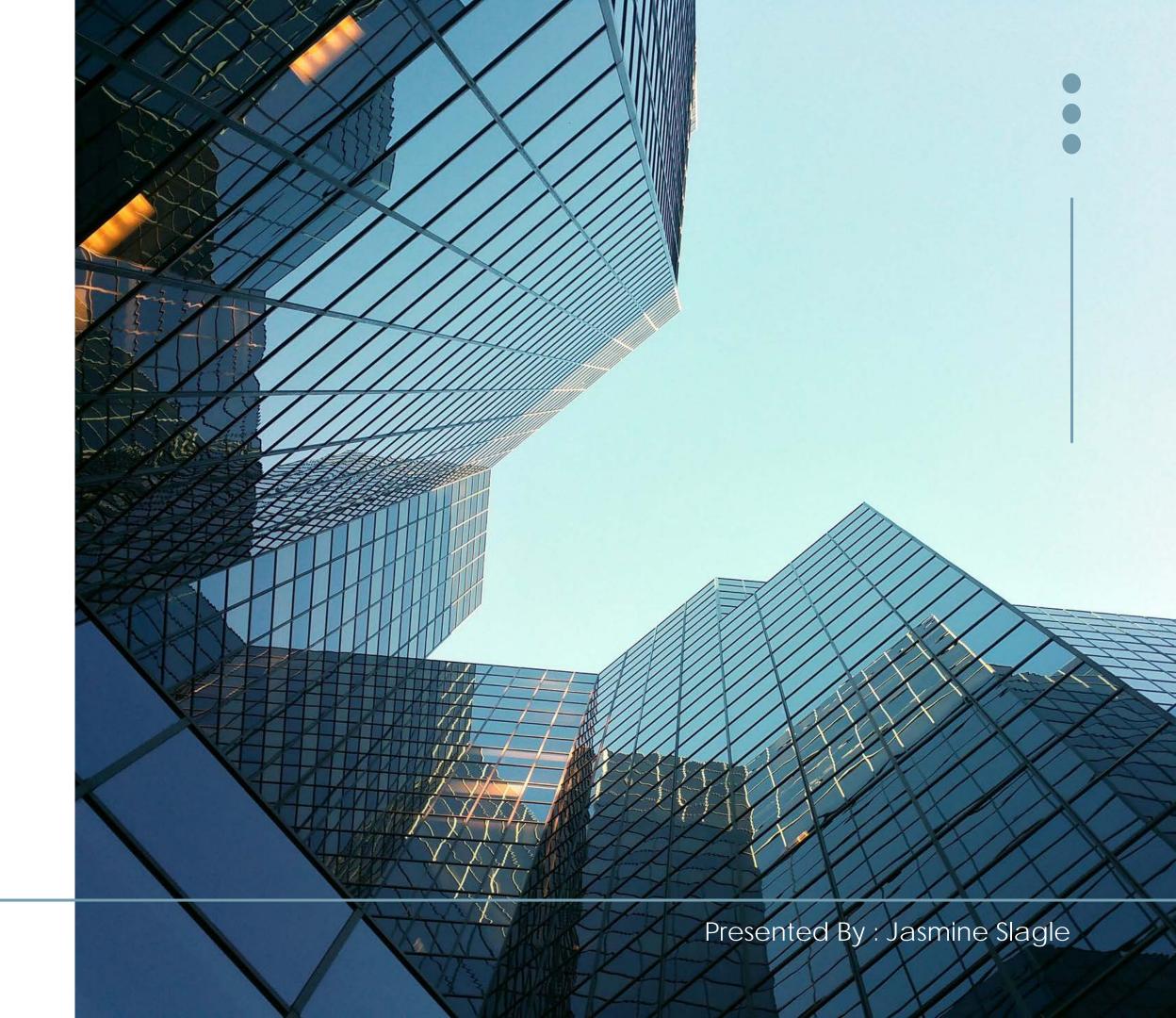

## Employer Enrollment To

Enroll with confidence.
Because enrollment can be easy.

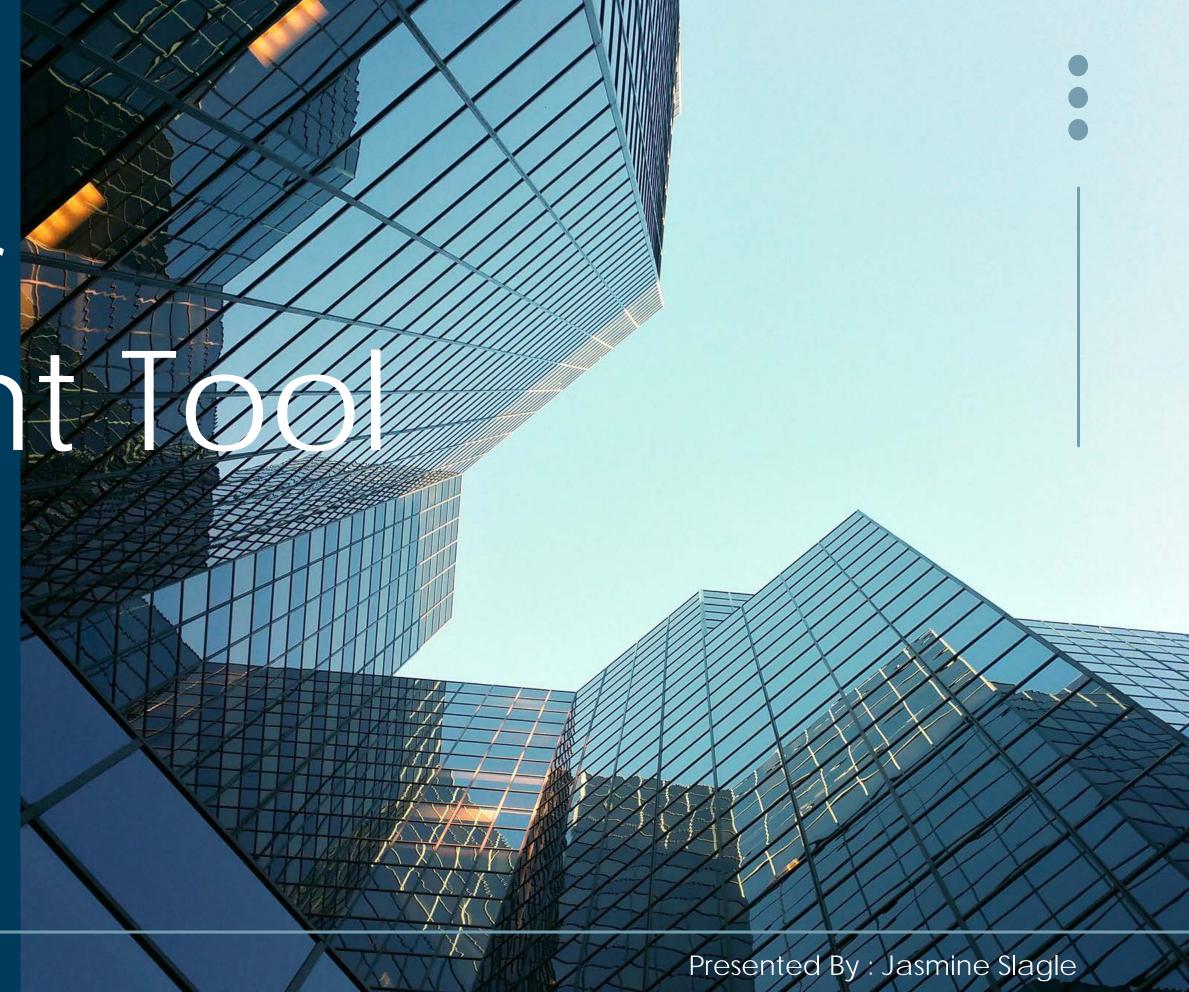

### Session house keeping

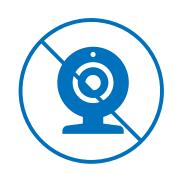

Video is off to improve audio and video speed.

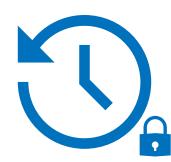

Demonstrations are pre-recorded in a test environment for quality and security considerations.

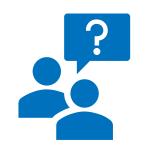

Use the chat or Q&A to ask questions during the demonstrations.

#### Overview

Blue Shield is replacing the current Benefits Management tool with the Employer Enrollment Tool.

- Same username and password
- Same portal navigation to the tool
- No system downtimes for launch
- Market launch begins 4/24

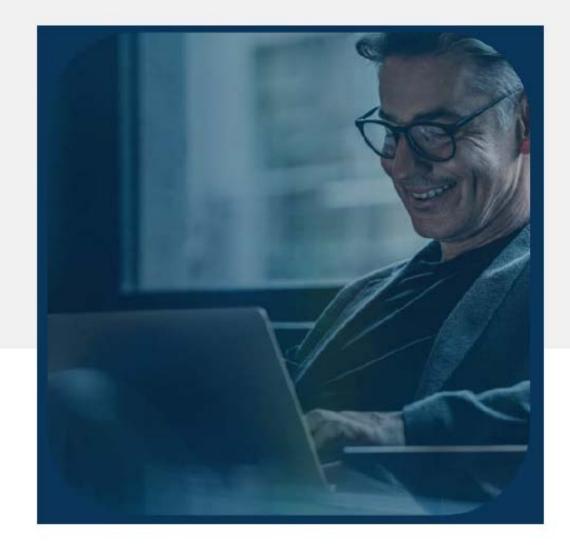

Employer Enrollment Tool Maintenance Guide for employer groups

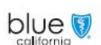

Effective April 1, 2023

Demonstration

General navigation Enroll a new hire Run a census report Order an ID card Cancel a member

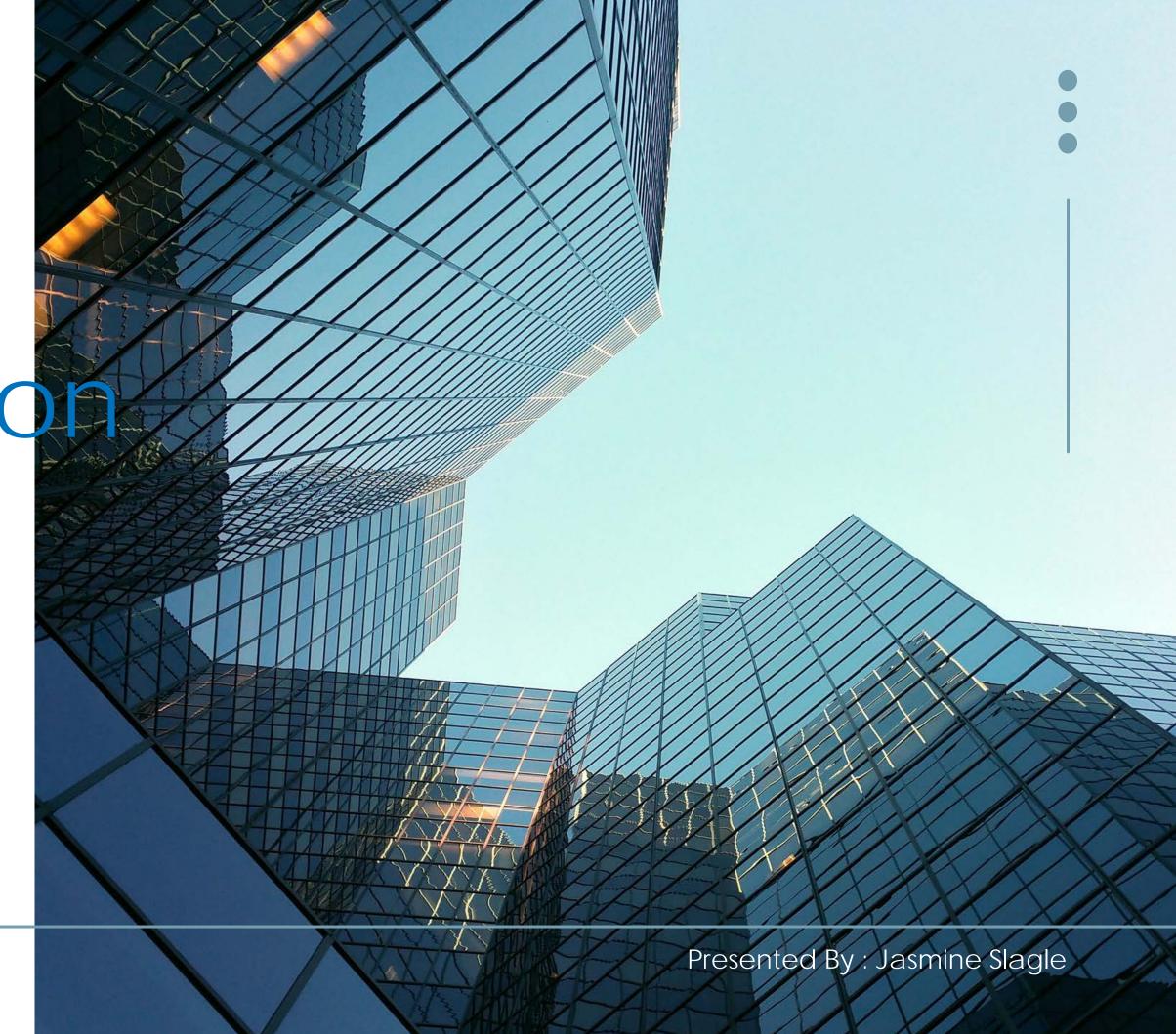

# A suite of of tures

Enroll members
Add dependent
Cancel subscriber
Cancel dependent
Order ID card
Edit member details
Edit member contact info
Edit member plans

Enroll in COBRA
Reinstate subscriber +
dependents
Reinstate dependents
Edit group details
View + export reports
View invoice amount
View payment status
Process pends

# Access the Employer Enrollment Tool

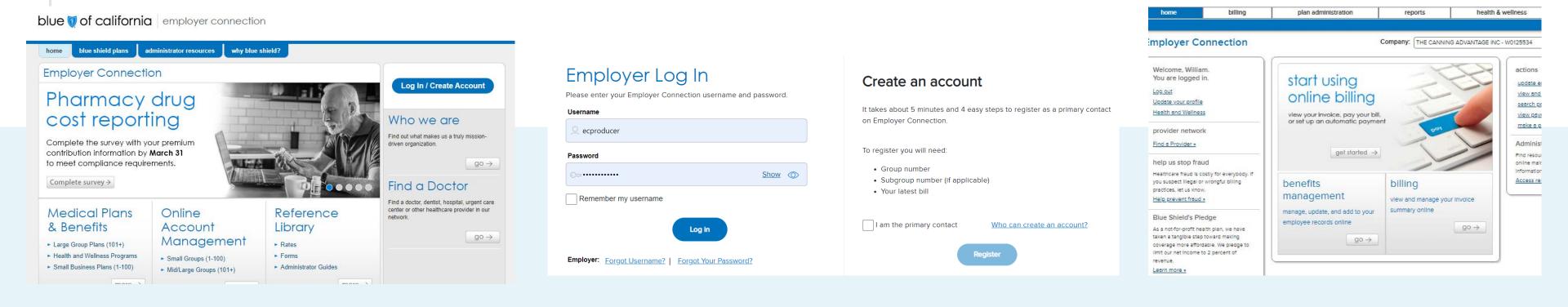

Employer Connection is your access point to the tool.

You must authenticate in Employer Connection before entering the tool. Primary contacts are the gatekeepers for team access. After authenticating, select Benefits
Management link.

#### Resources

Blue Shield teams will be available to support you with the new tool

- Dedicated Sales Account Managers
- Broker & Employer Services
- Employer Enrollment Tool resource page

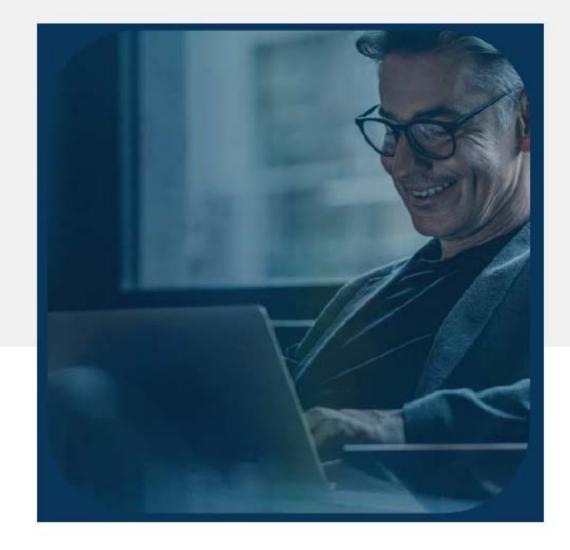

Employer Enrollment Tool Maintenance Guide for employer groups

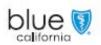

Effective April 1, 2023

### Next steps

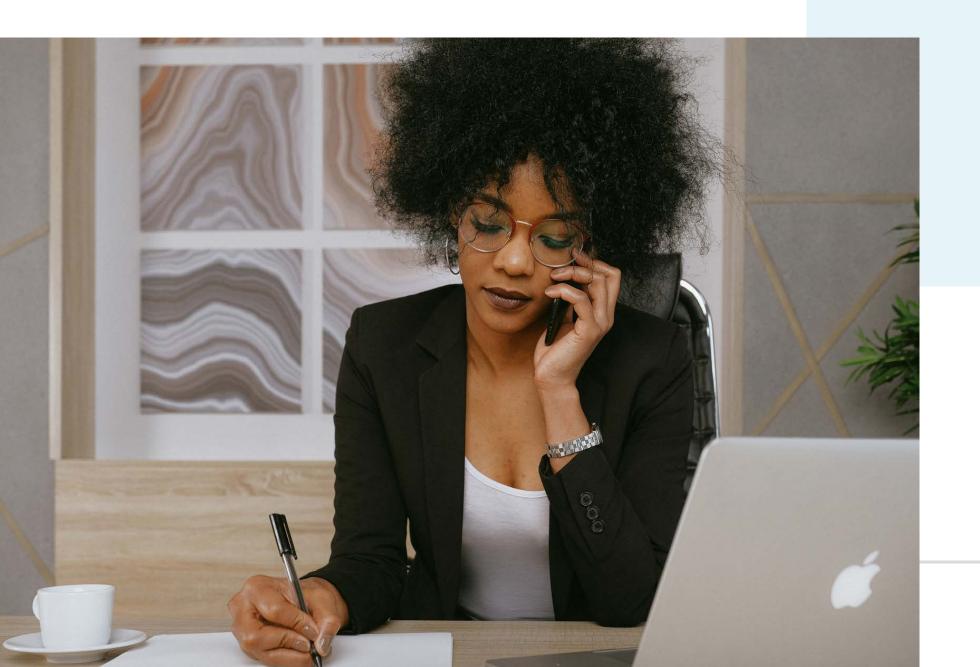

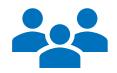

Validate your information on file with Blue Shield

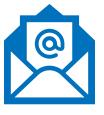

Receive user guides and recorded training session

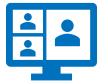

Attend an informational session to learn more about market launch. Register here!